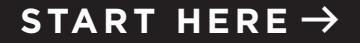

### **SURROUND SPEAKERS**

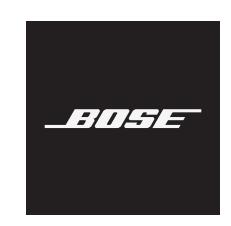

## **CHOOSE YOUR SETUP METHOD**

Your setup method depends on which soundbar you have:

**Bose Smart Soundbar** (voice-enabled soundbar): Continue with ["Set up using](#page-1-0)  [the Bose Music app."](#page-1-0)

**SoundTouch 300 soundbar**: Refer to the Bose Surround Speakers owner's guide. Visit: [Bose.com/SS](http://Bose.com/SS)

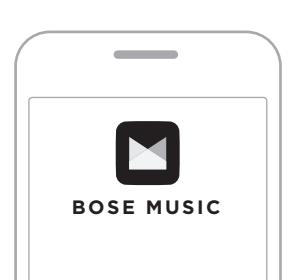

## <span id="page-1-0"></span>**Set up using the Bose Music app**

- a. In the Bose Music app, select your soundbar.
- b. Go to the Settings menu to add your surround speakers.

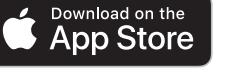

**GET IT ON** Google Play

#### **New to Bose Music app?**

Download the app and follow the app instructions to set up your soundbar and surround speakers.

 $75777$ 

## **ELEGIR EL MÉTODO DE CONFIGURACIÓN**

El método de configuración depende de la barra de sonido que tenga:

#### **Barra de sonido Bose Smart Soundbar**

(barra de sonido activada por voz): Continuar con ["Configurar usando la](#page-2-0)  [aplicación Bose Music".](#page-2-0)

 $7.5777$ 

#### **Barra de sonido SoundTouch 300**:

Consulte la guía del usuario de los altavoces Bose Surround Speakers. Visite: [Bose.com/SS](http://Bose.com/SS)

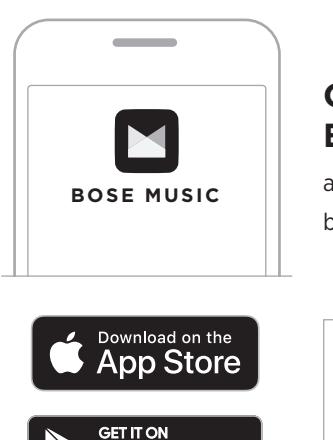

Google Play

## <span id="page-2-0"></span>**Configurar usando la aplicación Bose Music**

- a. En la aplicación Bose Music, seleccione la barra de sonido.
- b. Vaya al menú de configuración y agregue los altavoces envolventes.

#### **¿Es la primera vez que usa la aplicación Bose Music?**

Descargue la aplicación y siga las instrucciones de la aplicación para configurar la barra de sonido y los altavoces envolventes.

## **SÉLECTION DE LA MÉTHODE DE CONFIGURATION**

La méthode de configuration dépend de votre barre de son :

**Bose Smart Soundbar** (barre de son vocale) : Passez à l'étape [« Configuration](#page-3-0) [à l'aide de l'application Bose Music ».](#page-3-0)

 $7.5777$ 

#### **Barre de son SoundTouch 300** :

reportez-vous à la notice d'utilisation des enceintes Bose Surround Speakers. Consultez le site [Bose.com/SS](http://Bose.com/SS)

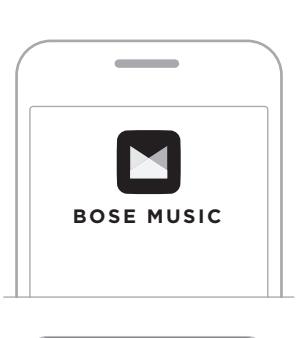

## <span id="page-3-0"></span>**Configuration à l'aide de l'application Bose Music**

- a. Dans l'application Bose Music, sélectionnez votre barre de son.
- b. Accédez au menu Réglages pour ajouter vos enceintes surround.

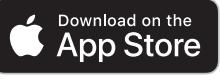

**GET IT ON** Google Play

#### **Vous découvrez l'application Bose Music ?**

Téléchargez l'application et suivez les instructions pour configurer votre barre de son et vos enceintes surround.

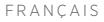

# **セットアップ方法を選択する**

セットアップ方法はサウンドバーに よって異なります。

**Bose Smart Soundbar** (音声操作対応サ ウンドバー ):「Bose Music[アプリを使](#page-4-0) [用してセットアップする」](#page-4-0)の手順に従 います。

#### **SoundTouch 300 soundbar**:

. . . . . .

Bose Surround Speakersの取扱説明書 をご覧ください。次のサイトをご参照 ください。[Bose.com/SS](http://Bose.com/SS)

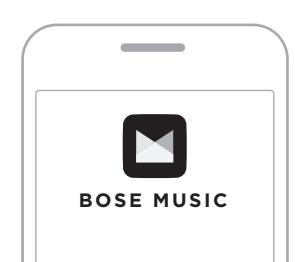

## <span id="page-4-0"></span>**Bose Musicアプリを使用して セットアップする**

a. Bose Musicアプリで、サウンドバーを選択します。

b. 設定メニューでSurround Speakersを追加します。

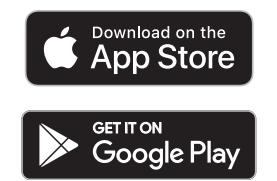

**Bose Musicアプリを初めて使用する場合** アプリをダウンロードし、アプリの指示に従ってサウン ドバーとサラウンドスピーカーを設定します。

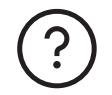

## worldwide.Bose.com/Support

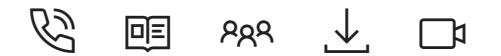

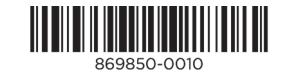